### iPhone & iPad Essentials

**Bob Newcomb** 

#### iPhone & iPad Essentials

September 12, 19: "The Basics"

September 26: "WiFi, Carrier Networks & Syncing & Backups"

October 3: "iOS 11 - What is new"

October 10: "Phone Calls"

October 17: "Email & Texting"

October 24: "Surfing the Web""

#### iPhone & iPad Essentials

October 31: No Class

November 7: No Class

November 14: "Maps, calendars and reminders"

November 28: "Buying Apps"

December 5: "Security, Siri & Troubleshooting"

#### What will these devices do?

Email

Keep and

address book

Keep a calendar

Messaging

Browsing the Internet

Games

**Take Pictures** 

Play music and videos

Display maps and

give directions

Read books and

magazines

Many other things

### Everything is done by running an app

2 Types of Apps

Built in apps from Apple

Purchased Apps (both free and for a fee)

### Built in Apps

Podcasts Health Activity Reminders Calculator iBooks Safari iCloud Drive Calendar Stocks Mail Camera Stores

Maps App Store Compass iTunes Store Messages Contacts

Tips Music

Facetime TV (formerly Video) Notes Find Friends Voice Memos

News Find iPhone Wallet **Photos** Game Center Weather

# Purchased Apps

Millions of them

"There is an app for that!"

OK! Here we go.....

### Operating system

iOS

Controls everything the device will do

Updated yearly

currently is iOS 10 (10.3.3)

To get the best use out of the device, you must know a little about iOS

### Operating system

iOS is the same for both the iPad and the iPhone

The difference between them is the hardware in each device (may change with iOS 11)

iPhones have WiFi and carrier network (data and phone) and GPS

iPad all have WiFi but some have carrier network (data only) and GPS capability

### WiFi

Short range - up to 300ft

2 types

Secured

Unsecured

### Secure WiFi

Requires a password

encrypted

look for the padlock in →Settings→WiFi:

Safe to use for sensitive information

#### **Unsecured WiFi**

ie: Starbuck or Hotels

no lock symbol in →Settings→WiFi:

open transmissions and receipts so they can be viewed by others

#### **Unsecured WiFi**

Use with caution

http:// - beware

https:// - safe as long as it doesn't go back to http://

When in doubt, don't!!!!!!

### CSUF networks

eduroam

Secured with high encryption

requires a CSUF account & password

To get an account you need a CWID and Pin #

### Re: CSUF accounts

Has always been mandatory for CSUF students, faculty and staff

Now becoming mandatory for OLLI members

Benefits

Secured WiFi access at many Universities and Museums

csu.fullerton.edu email address can get software discounts

lynda.com tutorials

### **CSUF** networks

**CSUF-GUESTz** 

unsecured

does need a password which you can receive via email or by text

good for 3 hours at a time

### Carrier Networks

Paid access from Carriers such as:

**ATT** 

Verizon

T-Mobile

Sprint

etc.

### Carrier Networks

Radio waves with a range of 1 to 5 miles

Used for data

paid for by monthly data transfers in Giga Bytes

Roaming rights

Domestic

International

Speeds

LTE, 4G, 3G, E

### Data Plans

Rates are based upon how much data is available

Unlimited (watch restrictions)

# Gigabyte limits

Family and individual plans

Many carriers and vendors

### Phone plans

A separate type of connection with its own billing plans

rates are based upon the minutes of phone calls and the number of text messages per month

Individuals and family plans are available for both phone and data plans

### <u>lynda.com</u>

Many tutorials including iPhone/iPad

iOS 10: iPhone and iPad Essential Training

### Buttons and Physical stuff

Sleep/Awake button

Volume buttons

Mute or Orientation (iPad option) switch

Speakers

Microphones

Camera & flash

Lightning connector

Headphone jack (except on iPhone 7)

Home button

### Sleep, awake and shutdown

Wake it up

click home button or press sleep/awake button

Lock it

Shutdown

When to let it nap

→Settings→General→Autolock

# Finger Gestures

Tap

Tap & Hold

Drag

Flick

Hard Press (only newer iPhones)

Pinch in/out

Double tap

### **Basic Security**

#### Passcode

- →Settings→Touch ID & Passcode→Turn Passcode On (Off)
- →Settings→Touch ID & Passcode→Require Passcode

# **Basic Security**

Touch ID

→Settings→Touch ID & Passcode→Add a Fingerprint

Set up a fingerprint

label it

### Sounds

You can adjust the sounds for many actions

→Settings→Sounds

Ringtones

Other actions

### Control Center

↑ from below the screen

Top Section

Airplane mode

WiFi

Bluetooth

Do not Disturb

Mute (iPad)

Orientation lock

Brightness

#### Control Center

↑ from below the screen

Music Section (fick to the left, to go right)

Play

Reverse

Fast Forward

Volume

Redirect sound

### **Control Center**

↑ from below the screen

AirPlay & AirDrop Section

Stream audio, video

Share files, photos, contacts

### **Control Center**

↑ from below the screen

Go to Apps

Flashlight (not on iPads without camera flash)

Timer (clock)

Night Mode

Calculator (iPhone only)

Camera

To close tap anywhere outside Control Center or slide down on arrow

#### **Notifications**

♣from above screen

Today (Widgets)

Select from Edit at the bottom of the screen

**Notifications** 

Selected apps can send a notification based on you selection at →Setttings→Notifications

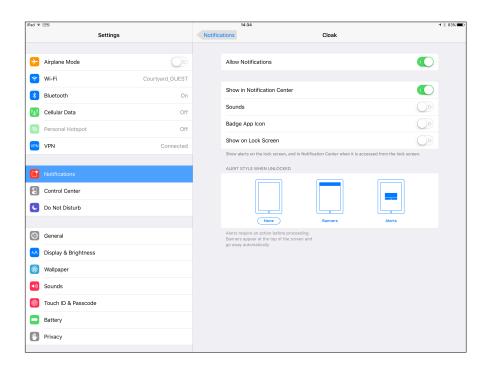

### Home Screen

As many screens as you need

Navigate by flicking or dragging

Move icons by tap and hold until icons shake

Then drag icon to place or screen you want

Delete icons by pressing the x (can hide but not delete Apples built in apps

End the edit by pressing the Home Button

### Create a folder

Tap and hold an icon until the icons shake

Drag the icon on top of another icon

When it create the gray folder you may change the suggested name it has created

Icons can be dragged in and out of folder that are already created

# Typing

#### Virtual keyboards

Changes based on what you are going to type

Text Replacement (Shortcuts) to make typing faster

→Settings→General→Keyboard→Text Replacement

# Typing

Can change keyboards for many languages

- →Settings→General→Keyboard
- →Keyboards→Add New Keyboard...

## **Typing**

#### Skills to know

The character is selected when you let go of a key

Copy & paste

Shake to undo

What is underneath some keys

Hold & slide numeric/alpha key

### Alternatives to Typing

Siri

Audio input

Bluetooth and wireless keyboards

Magnetically connected keyboards

iPad Pro only at this point

### You can

Wake up, put to sleep, shutdown and restart

Home screen, personalization, folders and deleting apps

Passcode and Touch ID

**Control Center** 

# Your Apple ID

# Software Updates

## Tips

Auto lock timing adjustments

Turn off Control Center Access on Lock Screen

Correct Siri's pronunciation of names